# **Konfigurácia výberového filtra v dialógovom okne**

## Konfigurácia masky

Maska sa definuje v dialógovom okne **Konfigurácia masky**. Toto okno sa otvorí kliknutím na položku **Filter** z menu otvoreného po kliknutí pravého tlaidla myši na [zoznam objektov](https://doc.ipesoft.com/pages/viewpage.action?pageId=17270955) v [okne výberu objektov](https://doc.ipesoft.com/pages/viewpage.action?pageId=17270955) otvoreného v procese [D2000 CNF.](https://doc.ipesoft.com/pages/viewpage.action?pageId=17272642)

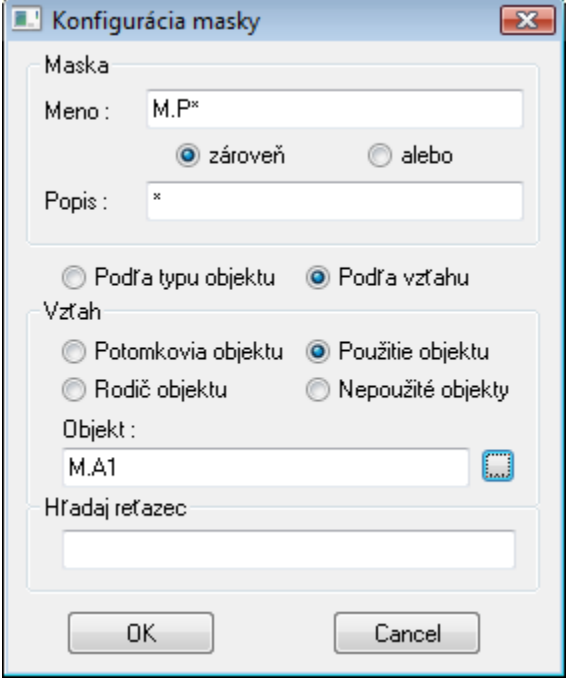

### **Maska**

Do vstupných políok **Meno** a **Popis** sa zadajú masky pre mená a popisy objektov. Výberom jednej z volieb **zárove** a **alebo** sa urí vzah pre platnos oboch masiek. Viac informácií - kapitola [Definovanie masky](https://doc.ipesoft.com/pages/viewpage.action?pageId=17268770).

### **Poda typu objektu**

Maska sa aplikuje na objekty daného typu, ktorý je zvolený v [okne výberu objektov.](https://doc.ipesoft.com/pages/viewpage.action?pageId=17270955)

### **Poda vzahu**

Výber objektov na základe vzahu k definovanému objektu (tzv. vzažný objekt). Typ objektov je zvolený v [okne výberu objektov.](https://doc.ipesoft.com/pages/viewpage.action?pageId=17270955)

#### **Vzah**

**Potomkovia objektu** - potomkovia vzažného objektu. **Rodi objektu** - rodi vzažného objektu. **Použitie objektu** - zoznam objektov, ktoré v danom okamihu používajú hodnotu vzažného objektu. **Nepoužité objekty** - zoznam objektov, ktoré nie sú použité (vzažný objekt nemá význam).

**Poznámka:** Medzi nepoužité objekty sú zaradené aj objekty s referenciou iba na seba samého.

### **Objekt**

Definovanie vzažného objektu pre typ masky **Poda vzahu**.

### **Hadaj reazec**

Reazec, ktorý sa bude hada v [ESL skriptoch](https://doc.ipesoft.com/pages/viewpage.action?pageId=17270475) objektov typu [Event](https://doc.ipesoft.com/display/D2DOCV12SK/Eventy) a [Schéma](https://doc.ipesoft.com/pages/viewpage.action?pageId=17269672) a vo výraze objektov typu [Poítaný bod](https://doc.ipesoft.com/pages/viewpage.action?pageId=17270373) a [Archivovaná hodnota,](https://doc.ipesoft.com/pages/viewpage.action?pageId=17269887) Užívateská [premenná,](https://doc.ipesoft.com/pages/viewpage.action?pageId=17271414) [Štruktúrovaná premenná](https://doc.ipesoft.com/pages/viewpage.action?pageId=17271440) a [Definícia štruktúry.](https://doc.ipesoft.com/pages/viewpage.action?pageId=17271446) Reazec môže obsahova znaky:

- \* nahrádza ubovoný reazec znakov (aj prázdny)
- ? nahrádza práve jeden znak

Ak sa zadaný reazec nájde, objekt bude zahrnutý do výsledného výberu.

#### **Poznámka:**

Pri hadaní v skriptoch objektov typu [Event](https://doc.ipesoft.com/display/D2DOCV12SK/Eventy) a [Schéma](https://doc.ipesoft.com/pages/viewpage.action?pageId=17269672) nie je možné hada reazec, ktorý obsahuje položku [lokálnej premennej](https://doc.ipesoft.com/pages/viewpage.action?pageId=17270571) typu *RECORD*. Namiesto mena tejto položky je potrebné zada poradové íslo stpca, v ktorom sa položka nachádza (napr. *\_locRec[\_i]*^6).

⊙ **Súvisiace stránky:** [Výberové okno](https://doc.ipesoft.com/pages/viewpage.action?pageId=17270955) [Maska v zoznamoch](https://doc.ipesoft.com/pages/viewpage.action?pageId=17268770)